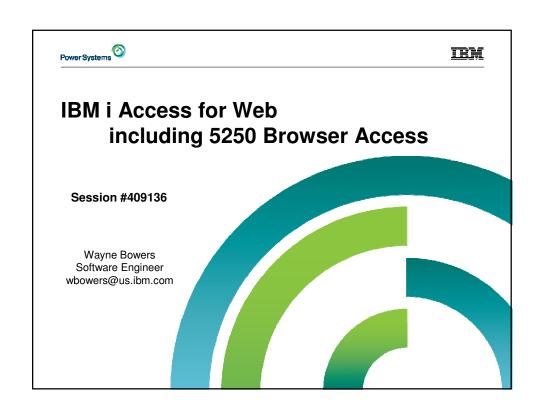

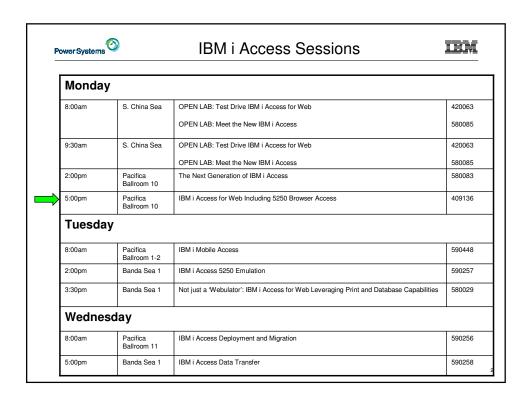

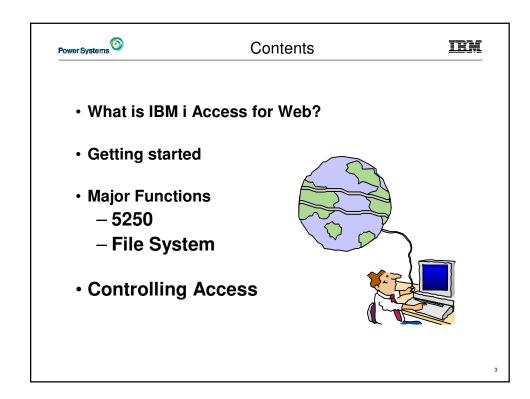

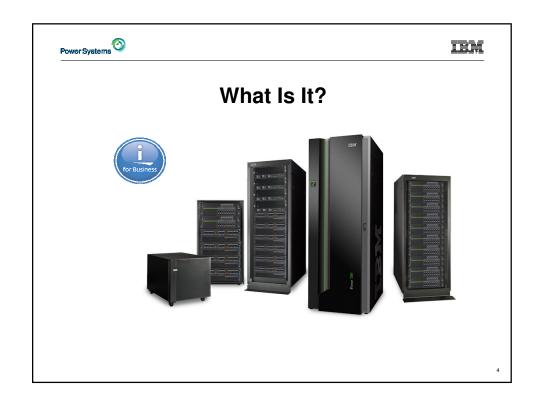

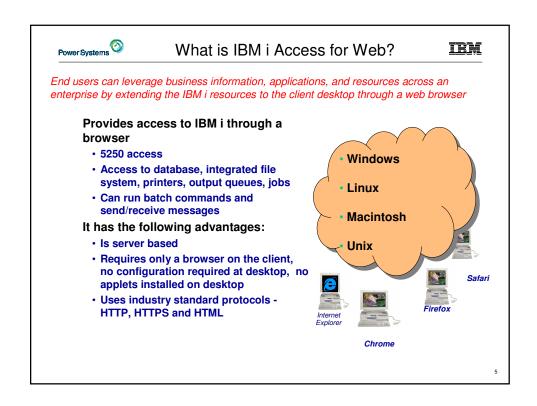

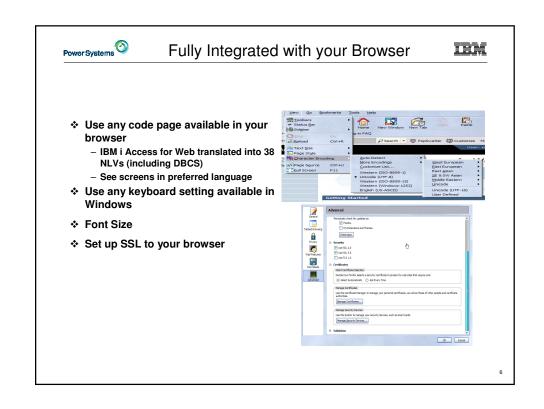

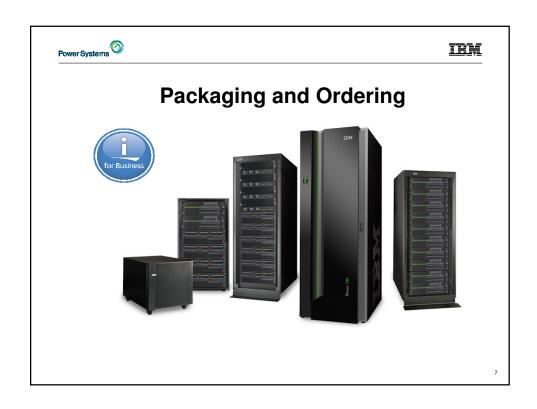

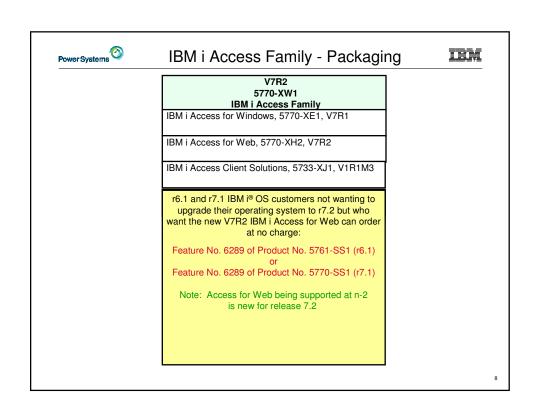

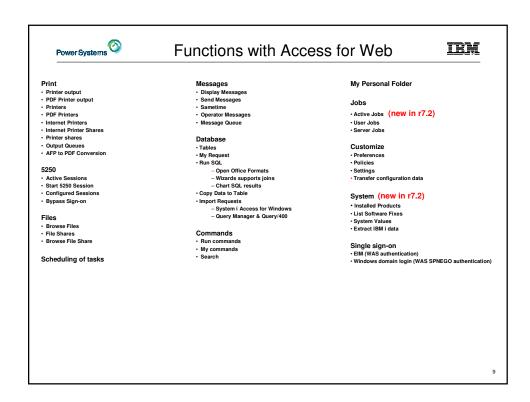

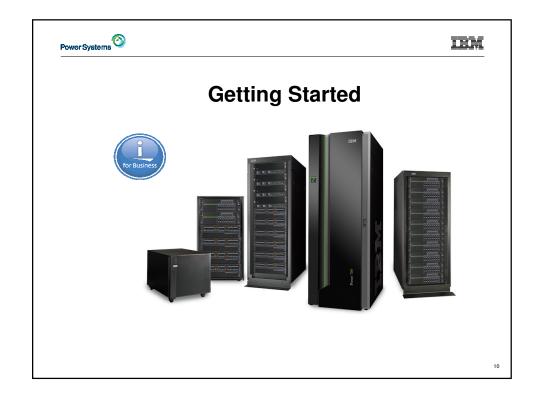

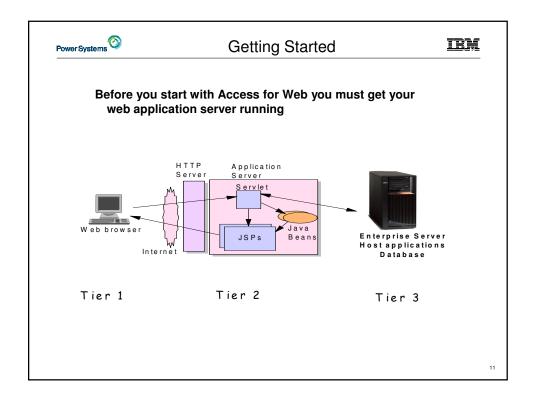

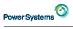

# Supported Web Application Servers

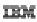

- The IBM i Access for Web servlet code can be used with any of the following web application servers:
  - IBM i Integrated Web Application Server
  - WebSphere® Application Server V8.5, V8.0, V7.0, and V6.1 – Express for i
  - WebSphere® Application Server V8.5, V8.0, V7.0, and V6.1 – Base and Network Deployment
- The IBM i Access for Web portlet code can be used with any of the following portal servers.
  - Websphere Portal V6.1
  - Websphere Portal V7.0
  - Websphere Portal V8.0

PTFs required for latest web application server and portal support: http://www.ibm.com/systems/i/software/access/web/servicepacks.html

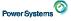

# Integrated Web application server

IRM

- · What is the IBM i Integrated Web Application server?
  - A web application engine much like ASF Tomcat
  - Uses fewer system resources, similar to ASF Tomcat
  - Minimal effort by an Administrator to maintain
- · How is it packaged?
  - 5770-DG1 and 5761-DG1 IBM HTTP Server for i
- · IBM i Access for Web support
  - V7R2 IBM i Access for Web can be installed and is supported on IBM i r7.2, r7.2 and r6.1
  - V7R1 IBM i Access for Web can be installed and is supported on IBM i R7.1 and R6.1

13

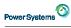

### Get Access for Web running

IEN

- Get a copy of the IBM i Access for Web Install & Users Guide
  - http://www.ibm.com/systems/powers/software/i/access/web\_resources.html
- · Install IBM i Access for Web from your IBM i stacked media.
  - Install Access for Web, 57xx-XH2
- · Configure and start IBM i Access for Web.
  - CFGACCWEB2 Configure the IBM i Access for Web to the application server

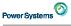

## IBM i Integrated Web App Server

IRM

#### User created instance

Load/apply latest HTTP Server PTFs (review cover letters for any additional information)
 V7R2 SF99713 group for product 5770-DG1
 V7R1 SF99368 group for product 5770-DG1
 V6R1 SF99115 group for product 5761-DG1

2. Load/apply latest Access for Web PTF

V7R2 SI52768 GA PTF (required for Integrated App Server 8.5) V7R1 SI38412 GA PTF or later (current SI52202)

3. Start the Web Administration for i

STRTCPSVR SERVER(\*HTTP) HTTPSVR(\*ADMIN)

4. Use the Web Administration for i wizard to create an instance of the integrated Web application server and an HTTP web server. http://<system\_name>:2001/HTTPAdmin

Follow the instructions in the doc on this page: <a href="http://www.ibm.com/systems/isoftware/access/web/doc.html">http://www.ibm.com/systems/isoftware/access/web/doc.html</a> (6.1 Link: "Configuring an Integrated Web Application Server Instance")

5. Configure Access for Web QSH

cd /QIBM/ProdData/Access/Web2/install cfgaccweb2 –appsvrtype \*INTAPPSVR –instance <instance\_name>

CL CMD: QIWA2/CFGACCWEB2 APPSVRTYPE(\*INTAPPSVR) INSTANCE(<instance\_name>)

- 6. Start integrated Web application server and HTTP web server using the Web Administration for i interface.
- 7. Open a browser to System i Access for Web using previously configured HTTP port http://<system\_name>:<port>/webaccess/iWAMain

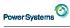

### Port Requirements Comparison

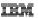

# IBM i Access for Windows or IBM i Access Client Solutions

- · Port 449 for Port Mapper
- Port 8476 (9476) for Sign-on
- · Port 8470 (9470) for Central
- Port 8472 (9472) for Data Queues
- · Port 8471 (9471) for Database · Port 8475 (9475) for Remote Commands
- · Port 8473 (9493) for Print
- · Port 446 (448) for DDM
- Port 23 (992) for Telnet
- · Port 137, 138 for NetServer

#### IBM i Access for Web (57xx-XH2)

- · Port 80 (or any other port) for **HTTP Server**
- · Port 443 (or any other port) for **HTTPS Server**

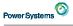

#### Access for Web Documentation

IBM

#### http://www.ibm.com/systems/power/software/i/access/web\_resources.html

#### ocumentatio

- 7.1 IBM i Access for Web is supported on IBM i 7.1 and 6.1
- Connecting to your system: IBM i Access for Web (Information Center) (PDF, 637KB)
- IBM i Access for Web WebSphere Application Server Single Sign-on Using SPNEGO (PDF, 270KB)
- Configuring WebSphere Application Server Express V8.5 for IBM i (PDF, 132KB)
- Configuring WebSphere Application Server Express V8.5 for IBM i with Single sign-on (PDF, 144KB)
- Configuring WebSphere Application Server Express V8.0 for IBM i (PDF, 131KB)
- Configuring WebSphere Application Server Express V8.0 for IBM i with Single sign-on (PDF, 140KR)
- Configuring IBM WebSphere Portal V8.0 (PDF, 141KB)
- Configuring IBM WebSphere Portal V7.0 (PDF, 103KB)
- Automating Tasks HTTPS/SSL (PDF, 43KB)
- Configuring Enterprise Identity Mapping (PDF, 161KB)
- URL Interfaces to IBM i Access for Web (PDF, 828KB)

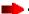

#### 6.1 System i Access for Web is supported on IBM i 6.1 and V5R4 i5/OS.

- Connecting to System i: System i Access for Web (Information Center) (PDF, 578KB)
- IBM i Access for Web WebSphere Application Server Single Sign-on Using SPNEGO (PDF, 270KB)
- Automating Tasks HTTPS/SSL (PDF, 43KB)
- Configuring an Integrated Web Application Server Instance (PDF, 144KB)
- Configuring IBM WebSphere Portal V7.0 (PDF, 103KB)
- Configuring IBM WebSphere Portal V6.1 (PDF, 94KB)
- Configuring WebSphere Application Server Express V7.0 for IBM i (PDF, 123KB)

17

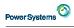

## Ways to Roll Out Access for Web

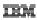

- · Use 'out of the box'
  - Would look like a Complete install of Access for Windows
- · Use 'out of the box' with some functions removed for All Users
  - Set some policies to limit what functions are accessible to your users, and give them the URL address to IBM i Access for Web
- · Use 'out of the box', but set up predefined functions
  - You can set up preconfigured 5250 sessions that users (or groups of users) can run, can create predefined database requests for users to run, set up commands users can run,
- Create your own 'window' to your system through Access for Web
  - Add company banners to screens, set up 'click and link' tasks that users can perform, set up macros to simplify user access.

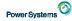

#### IBM i Mobile Access

#### IRM

- We have been hearing the need for an IBM i OS management and usage tool that is optimized for a mobile device environment.
  - The IBM Navigator for i interface is optimized for full screen desktop web browsers
  - IBM i Access for Web is also optimized for full screen desktop browsers and has lacked some key management views
  - The last reduced screen footprint solution that IBM i OS had was IBM i Access for Wireless, or Management Central Pervasive
- On April 28th, 2014, IBM announced the Technology Preview of the IBM i Mobile Access solution to begin addressing the need in this environment.

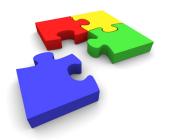

19

# Power Systems ②

#### IBM i Mobile Access

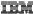

• My Mobile Access home page running on an iPad Mini

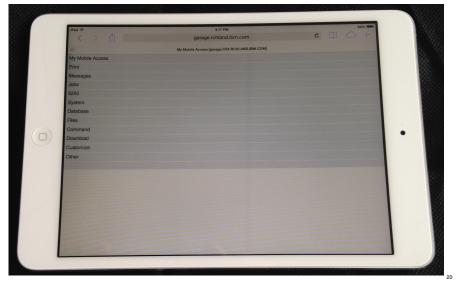

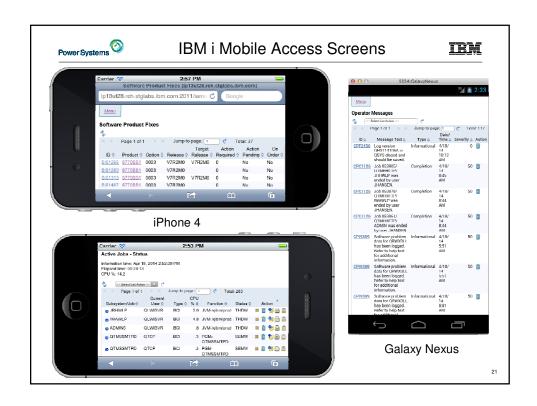

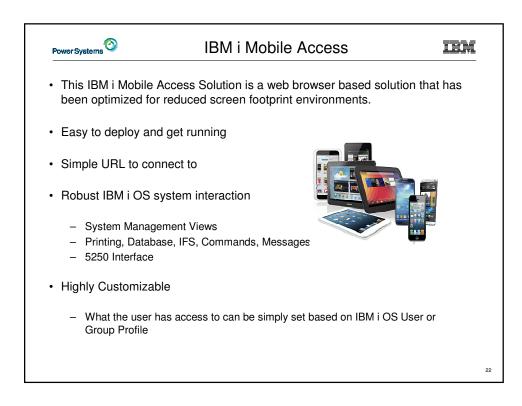

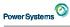

## **Getting Started**

IBM

- The IBM i Mobile Access Solution Technology Preview will be distributed as part of the IBM i Access for Web (5770XH2) product.
  - What you see today is in GA PTF SI52768
- It is designed to be integrated into the IBM i OS \*ADMIN HTTP Server environment.
  - Requires latest IBM i OS HTTP Server Group PTF to deploy new ADMIN5

r7.2 5770DG1 Group SF99713 Level 1 r7.1 5770DG1 Group SF99368 Level 27 r6.1 5761DG1 Group SF99115 Level 38

- Started and stopped automatically with the \*ADMIN HTTP Server

Can be started and stopped individually (r7.1 IBM i OS and later)

- » ENDTCPSVR SERVER(\*IAS) INSTANCE(ADMIN5)
- » STRTCPSVR SERVER(\*IAS) INSTANCE(ADMIN5)

23

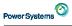

#### Getting Started

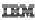

- Deployed with a simple 2 parameter QShell command
  - /QIBM/ProdData/Access/Web2/install

cfgaccweb -appsvrtype \*INTAPPSVR -instance \*MOBILE

- It can be deployed on other IBM Integrated Appplication Server instances or other Web Application Server types like WebSphere Application Server, though additional customization is required.
- Connected to via a simple URL from HTTP \*ADMIN port 2001

#### http://system:2001/iamobile

ADMIN5 runs on port 2011, the port 2001/iamobile context root redirects

- · Automatically detects common mobile browser types
  - It is possible to customize this detection

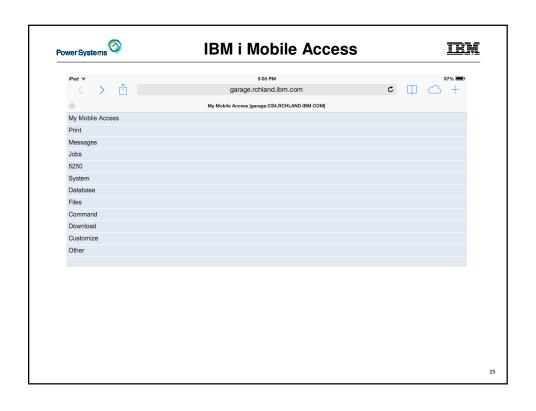

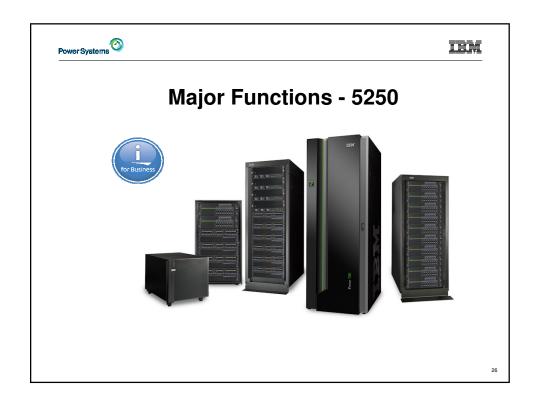

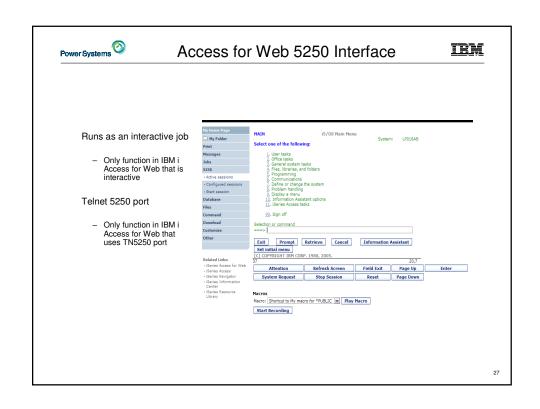

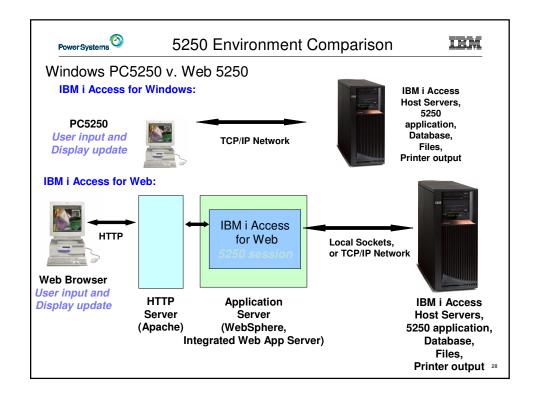

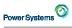

## Things to Consider

#### IBM

#### Because 5250 session is implemented using HTML, considerations to be aware of:

- Not intended to replace full function emulators like PC5250, Host On Demand, etc. for purposes of "heads-down" data entry type of operations
  - Does not include graphics, EHLAPPI, DDE functionality
     Does not provide keyboard mapping

  - Does not support certain keys the way PC5250 does (ie, Field Exit)
- Does not include Printer Emulation (push to printer)

  - IBM i strategy is Internet Printing Protocol (IPP) printing
     IBM i Access for Web provides capability to convert spooled files to PDF
- No direct interaction with server, so unsolicited server messages can't be received.
  - Need to request refresh to see break messages

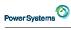

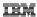

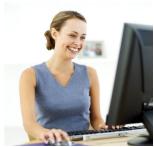

Starting a 5250 session

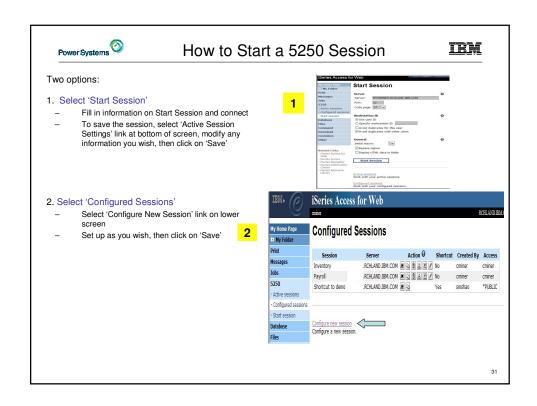

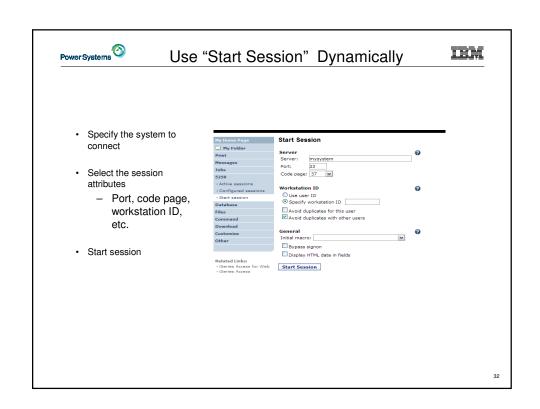

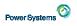

# Start a Configured Session

IRM

- Configured sessions list shows the list of sessions for the logged in user
- · Select the "Start" icon for the session to start

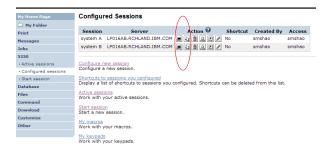

22

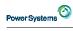

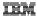

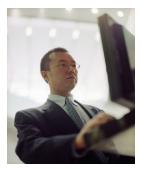

Configuration options for 5250 sessions

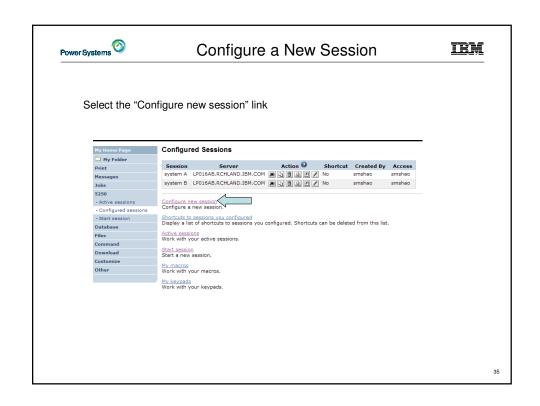

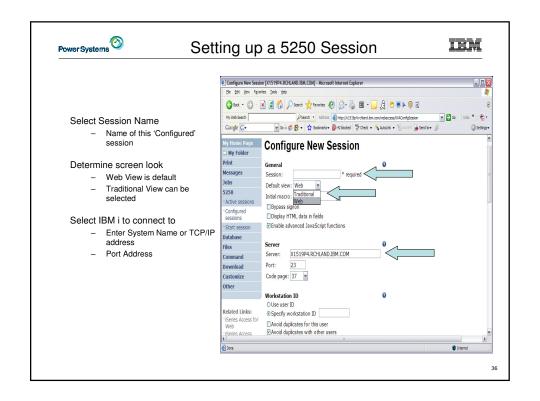

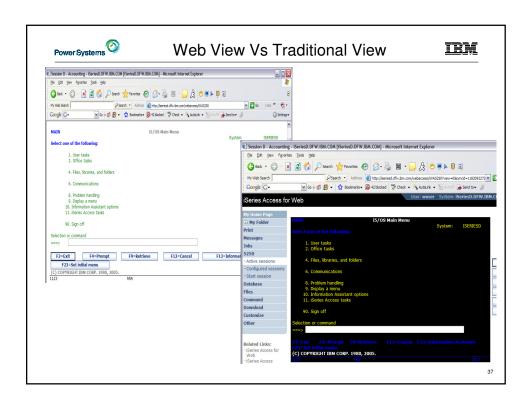

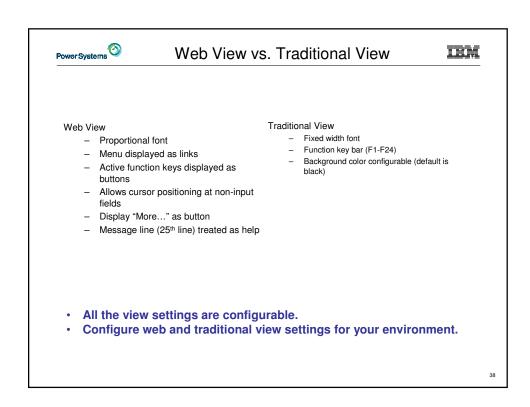

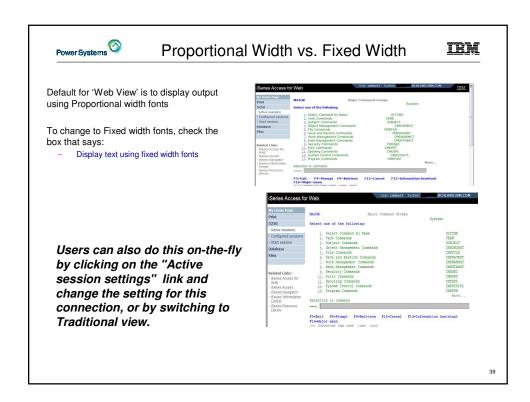

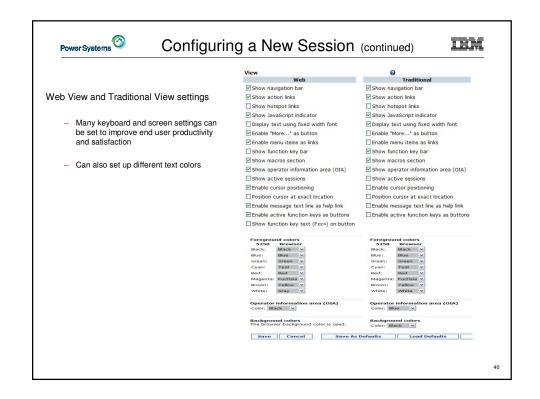

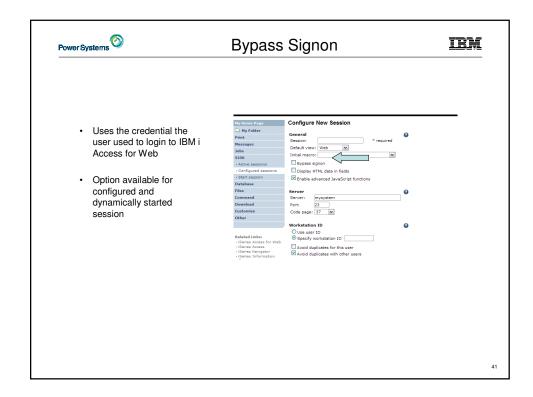

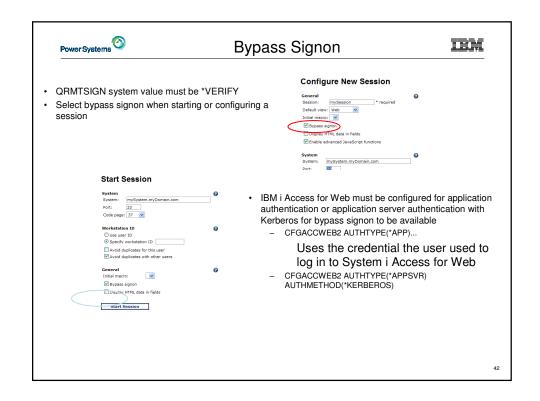

|   | Workstation II                     |                                                                                                    |   |  |  |
|---|------------------------------------|----------------------------------------------------------------------------------------------------|---|--|--|
|   | O Use user ID                      |                                                                                                    |   |  |  |
|   | <ul><li>Specify work</li></ul>     | station ID                                                                                                    |   |  |  |
|   | Avoid duplica                      | ates for this user                                                                                                    |   |  |  |
|   |                                    | ates with other users                                                                                                    |   |  |  |
|   |                                    |                                                                                                    |   |  |  |
| Γ | Use user ID                        | IBM i Access for Web authenticated user ID is used for the workstation ID, up to ten characters.                                                                                                    | 1 |  |  |
|   | Specify workstation ID             | Enter a workstation ID of your choice, up to ten characters.  If you select the radio button and leave the text field blank, a value is generated by IBM i. The default device name starts with <i>QPADEV</i> .  When this option is enabled, a wild card character is added to the device name to make it unique for the current user. |   |  |  |
|   | Avoid duplicates for this user:    |                                                                                                    |   |  |  |
|   | Avoid duplicates with other users: | When this option is enabled, the server adds a wild card character to the device name to make it unique for all users on the server.                                                                                                    |   |  |  |
|   |                                    |                                                                                                    | _ |  |  |
|   |                                    |                                                                                                    |   |  |  |

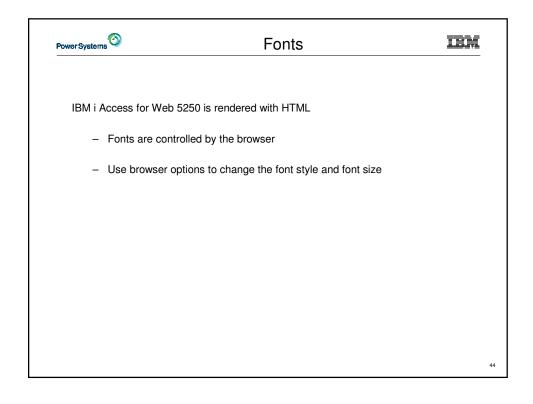

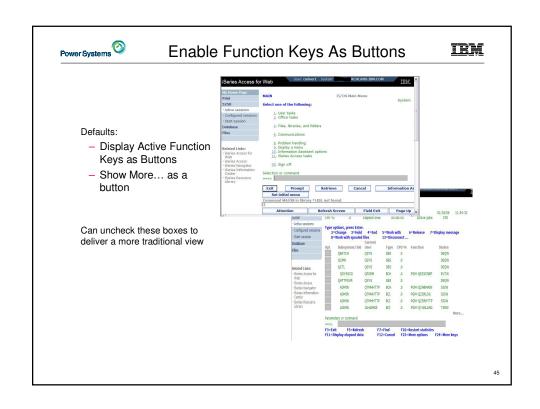

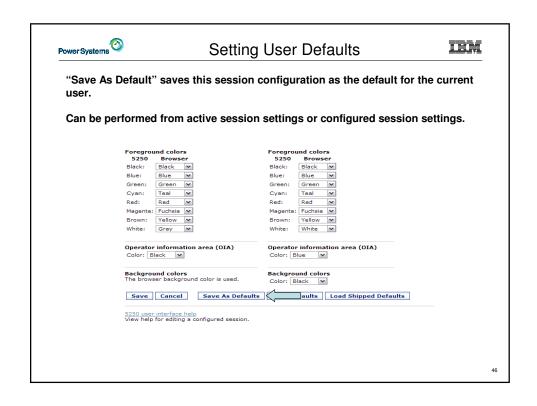

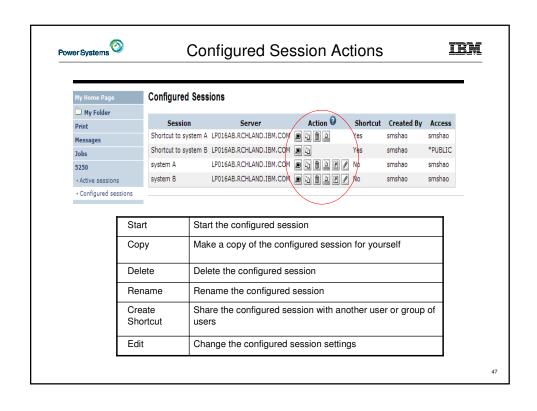

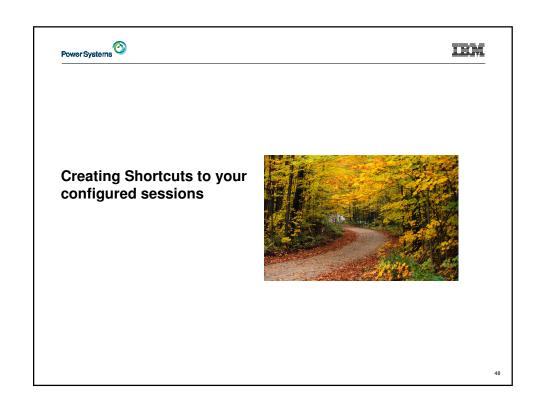

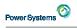

### **Shortcuts**

IBM

- · Shortcut is a pointer to an IBM i Access for Web object
  - Configured 5250 session
  - Database request
  - Shortcuts to an object are deleted when the object is deleted
- · The objects is only accessible to the user that created it
- · Can share the object with other users
  - Create shortcut for user or group to share with user or group
- · User of the shortcut has read-only access to the object
  - Cannot modify or delete the object

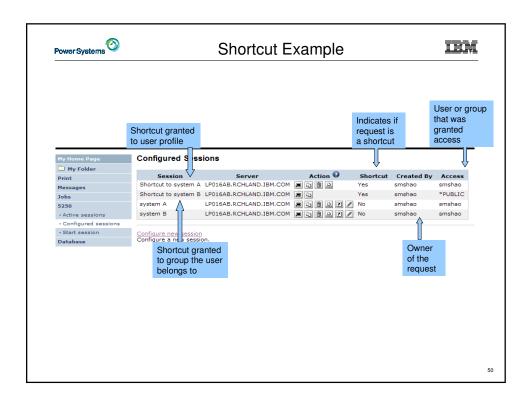

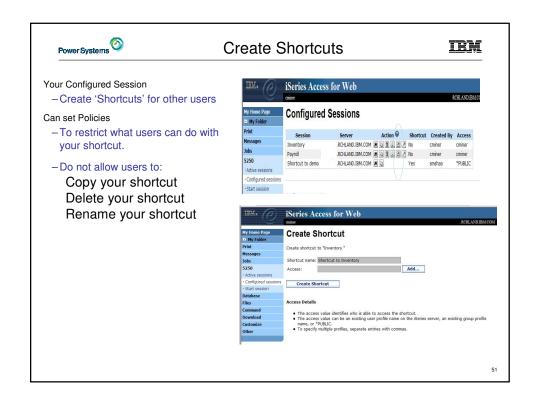

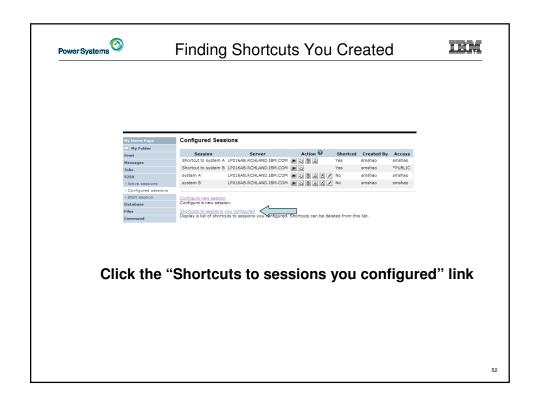

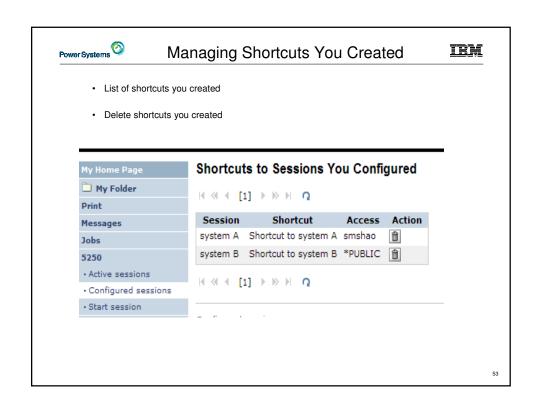

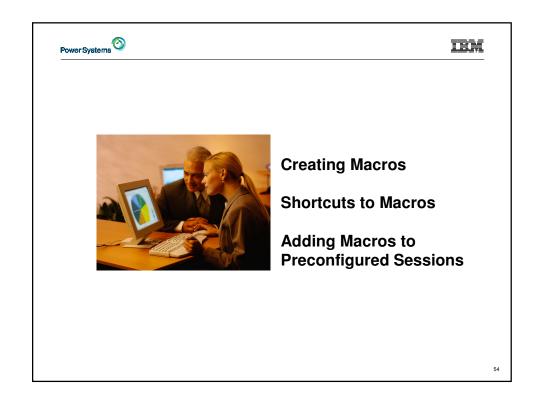

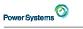

### Macros

IBM

### Behave differently than PC5250

- Keys processed on a screen by screen basis

PC5250 – every key is recorded and played back

IBM i Access for Web – cursor positioned in field and keys entered into field

- On a given screen, keys may not be processed in the same order as they are entered
- Functionally equivalent, but behaves differently

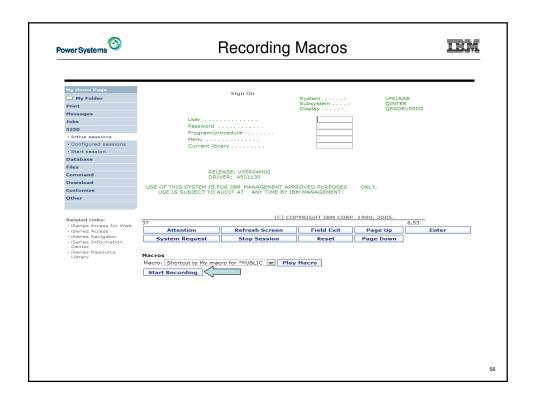

|                        | Sign On                                                                                                    |                                        |                               |                             |                                                                                                    |
|------------------------|----------------------------------------------------------------------------------------------------|----------------------------------------|-------------------------------|-----------------------------|----------------------------------------------------------------------------------------------------|
|                        |                                                                                                    | System : LP016AB<br>Subsystem : OINTER |                               |                             |                                                                                                    |
|                        |                                                                                                    | Display :                              | QPADE                         | /000G                       |                                                                                                    |
| User                   |                                                                                                    |                                        |                               |                             |                                                                                                    |
| Password               |                                                                                                    |                                        |                               |                             |                                                                                                    |
|                        |                                                                                                    |                                        |                               |                             |                                                                                                    |
|                        |                                                                                                    |                                        |                               |                             |                                                                                                    |
| Current libi           | ary                                                                                                    |                                        |                               |                             |                                                                                                    |
|                        |                                                                                                    |                                        |                               |                             |                                                                                                    |
|                        |                                                                                                    |                                        |                               |                             |                                                                                                    |
|                        |                                                                                                    |                                        |                               |                             |                                                                                                    |
|                        |                                                                                                    |                                        |                               |                             |                                                                                                    |
| SE OF THIS SYSTEM IS F | OR IBM MANAGEMENT AP                                                                                                    | PROVED PURPOSES                        | ONLY.                         |                             |                                                                                                    |
| 002 10 0000201 10 2    | ODITAL ART TIME OF I                                                                                                    | DITTIALLAGEMENT                        |                               |                             |                                                                                                    |
|                        |                                                                                                    |                                        |                               |                             |                                                                                                    |
|                        | (c) co                                                                                                    | DPYRIGHT IBM CORP.                     | 1980, 2005.                   |                             |                                                                                                    |
|                        |                                                                                                    | R 6,53                                 |                               |                             |                                                                                                    |
|                        |                                                                                                    |                                        |                               | E                           | nter                                                                                                    |
| System Request         | Stop Session                                                                                                    | Reset                                  | Page Down                     |                             |                                                                                                    |
|                        |                                                                                                    |                                        |                               |                             |                                                                                                    |
|                        |                                                                                                    |                                        |                               |                             |                                                                                                    |
|                        | cro for *PUBLIC   Pla                                                                                                    | y Macro                                |                               |                             |                                                                                                    |
| Stop Recording Pau     | se Recording                                                                                                    |                                        |                               |                             |                                                                                                    |
|                        |                                                                                                    |                                        |                               |                             |                                                                                                    |
|                        |                                                                                                    |                                        |                               |                             |                                                                                                    |
|                        |                                                                                                    |                                        |                               |                             |                                                                                                    |
|                        |                                                                                                    |                                        |                               |                             |                                                                                                    |
|                        |                                                                                                    |                                        |                               |                             |                                                                                                    |
|                        |                                                                                                    |                                        |                               |                             |                                                                                                    |
|                        |                                                                                                    |                                        |                               |                             |                                                                                                    |
|                        |                                                                                                    |                                        |                               |                             |                                                                                                    |
|                        |                                                                                                    |                                        |                               |                             |                                                                                                    |
|                        | Password Program/pi Menu Current libi  REL SE OF THIS SYSTEM IS R USE IS SUBJECT TO A  Attention System Request cros cros [Shortcut to My ma- | Program/procedure                      | Subsystem: Display:  Password | Subsystem: QINTER  Password | Subsystem : QINTER QPADEVOOOG  Password Program/procedure Menu Current library  RELEASE: VOSRO4MOO DRIVER: 4501130  ORIVER: 4501130  COPVRIGHT IBM CORP. 1980, 2005. R 6,53  Attention Refresh Screen Field Exit Page Up  System Request Stop Session Reset Page Down  COS  COS  COS Shortcut to My macro for *PUBLIC M Play Macro  Play Macro |

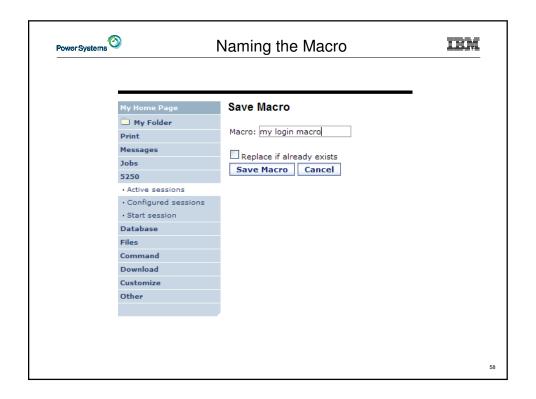

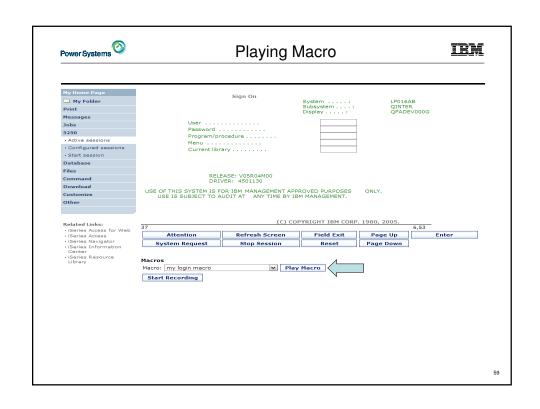

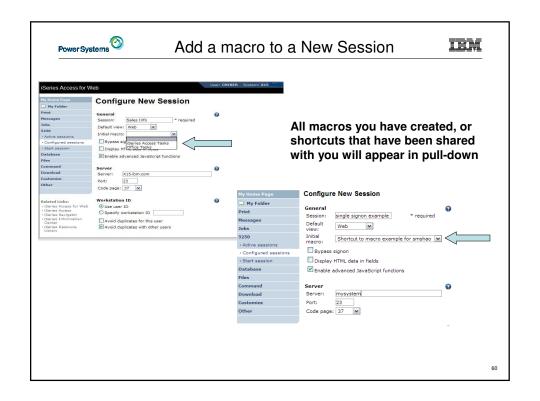

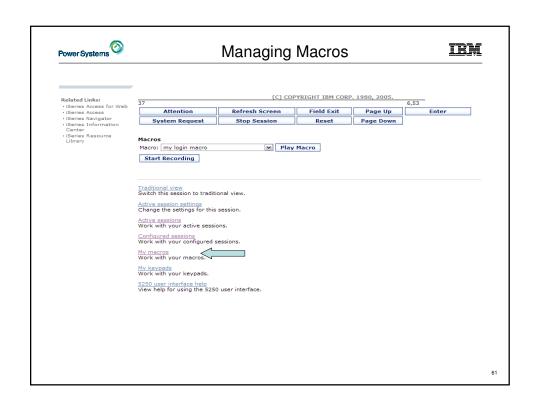

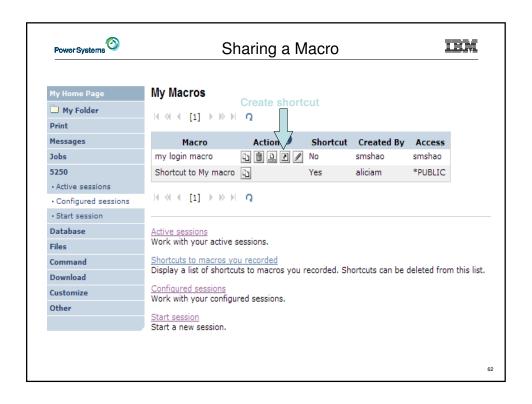

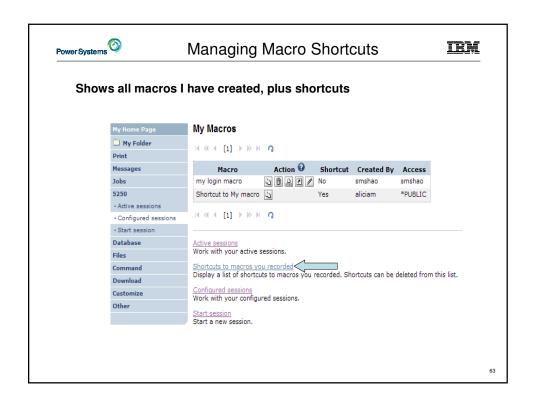

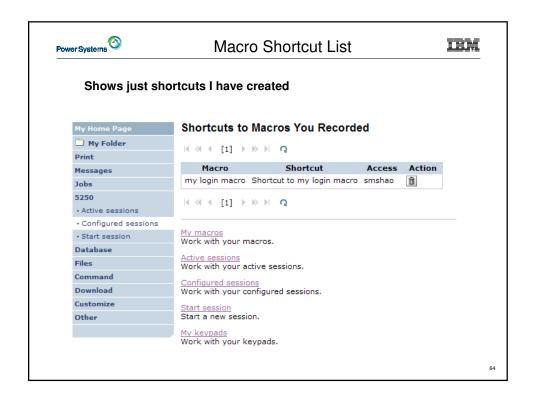

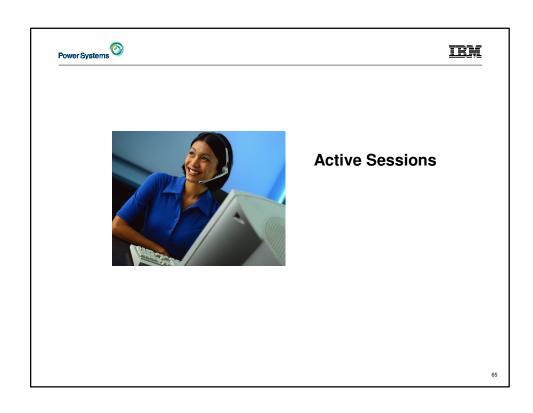

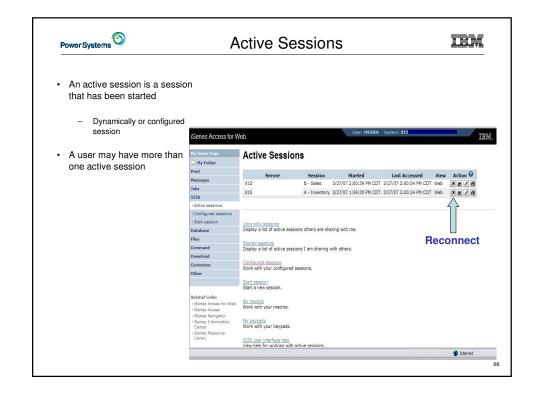

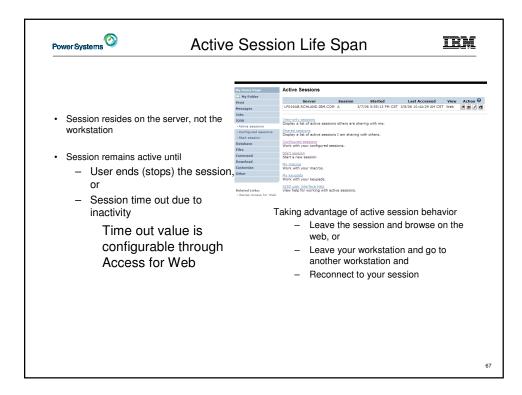

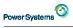

# **Ending a Session**

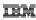

Closing the browser or turning off the workstation does not end the session

- · Two ways to end a session
  - From an active session
    - From active session list
- Properly cleaning up TN5250 connection
  - Frees up resources in application server (Access for Web)
  - Frees up resources on target server (TN5250)

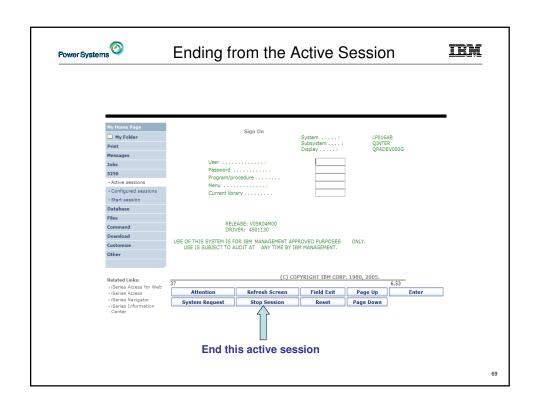

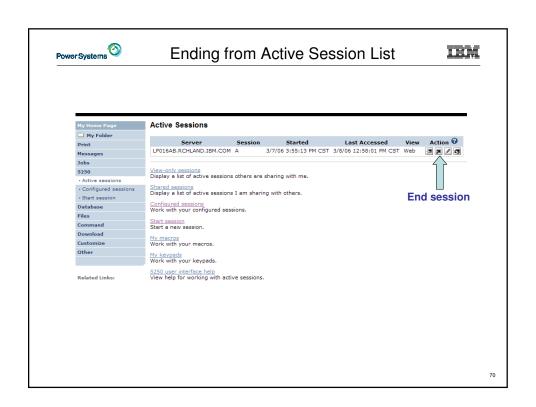

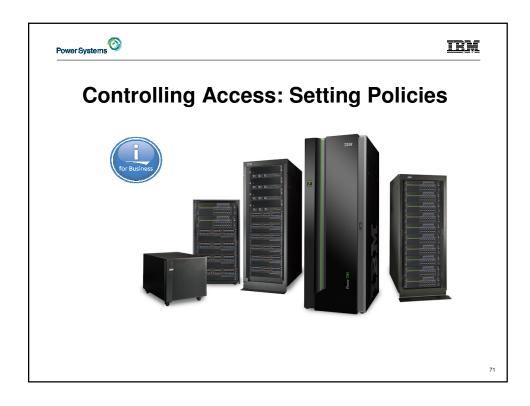

# Power Systems ②

# **Controlling Access**

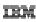

- The Customize function allows administrators to set policies for users and groups of users.
- · These policies control...
  - Functions a user can perform.
  - How certain information is presented to the user.
- When a function is restricted...
  - Its navigation bar content is removed.
  - Access to the servlet is restricted.
  - It takes effect immediately.
- Administrators with \*SECADM special authority are automatically authorized to administer settings for users and groups of users to which they have authority.
- These administrators can then grant other user profiles permission to administer IBM i Access for Web functions.
- · IBM i Access for Web ships with default policy settings
- · Default allows most functions to be available to all users
- Use \*PUBLIC to set policies for all users
- · Strategy:
  - Grant an administrator profile access to all functions
  - Deny access to all functions to \*PUBLIC
  - Then allow specific users/groups access to specific functions

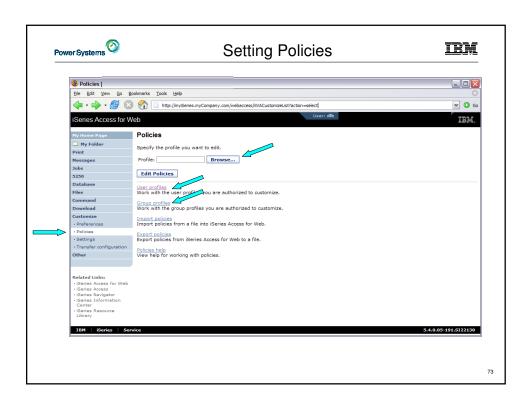

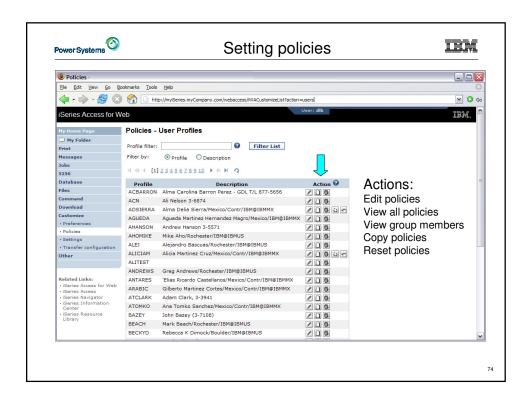

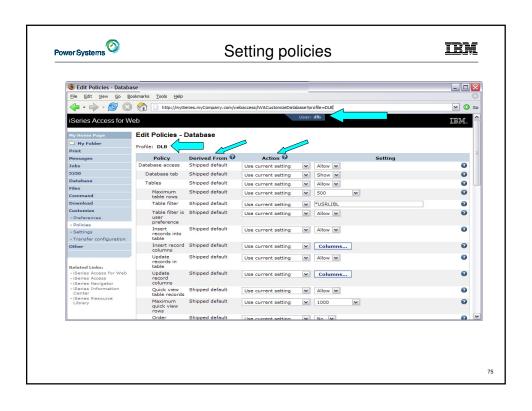

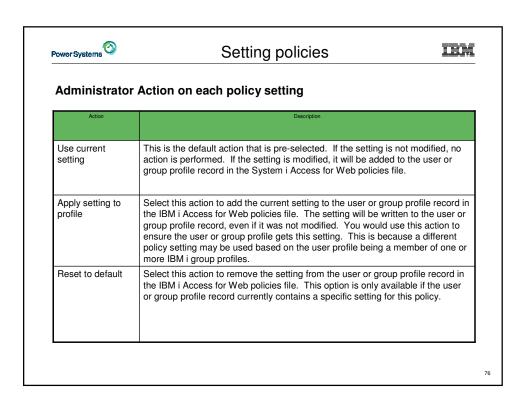

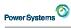

# Setting policies

IEM

# The "Derived From" column indicates where the policy setting that will be used for this user profile was found.

| Action                 | Description                                                                                                    |
|------------------------|----------------------------------------------------------------------------------------------------|
| Profile setting        | Indicates the setting is currently specific to the profile being customized. The setting had previously been applied to this profile.                                                                                                    |
| Group –<br>(groupName) | Indicates the setting is not specific to the profile being customized, but is being derived from the specified IBM i group profile and the user is a member of this group.                                                                                                    |
| *PUBLIC setting        | Indicates the setting is not specific to the profile being customized. No setting was found in any IBM i group profile memberships. The setting is being derived from the *PUBLIC group settings. This is a special group profile available to IBM i Access for Web administrators. All user profiles are automatically members of this special group profile. Administrators can modify this group profile to easily apply settings to all IBM i Access for Web users. |
| Shipped default        | Indicates the setting is not specific to the profile being customized, no setting was found in any IBM i group profile memberships, or the special *PUBLIC group profile. The setting is being derived from a shipped default value.                                                                                                    |
| Parent policy          | Indicates the function is a sub-function of a higher level category, and its policy setting is being controlled by a top level policy setting. For example, Tables is a sub-function of Database. If Database is restricted, Tables will be restricted as well and would show its being controlled by a parent policy.                                                                                                    |

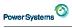

Example: 5250 Access

IEM

- The following screen shots step through setting up the items necessary to allow a group of users to use a single pre-configured 5250 session.
- In this example, ONEMANAGER is one of the user profiles in the MANAGERS group.
- · This example shows
  - Creating a 5250 session and 5250 session shortcut to be used by the management team
  - Making the 5250 session shortcut the session used by the MANAGERS group profile.
  - Restricting access to other functions in System i Access for Web.
- When the policy is set, it takes effect immediately.

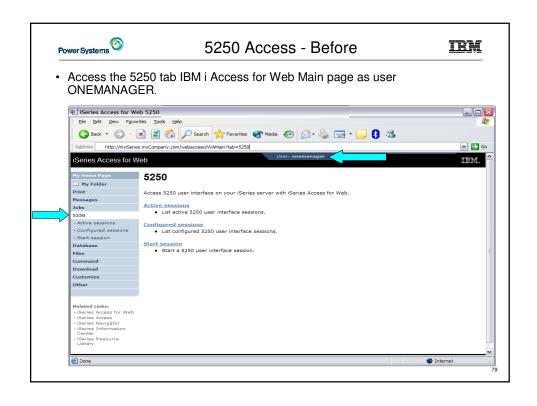

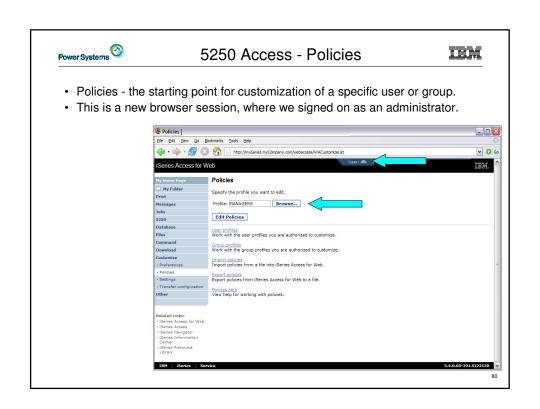

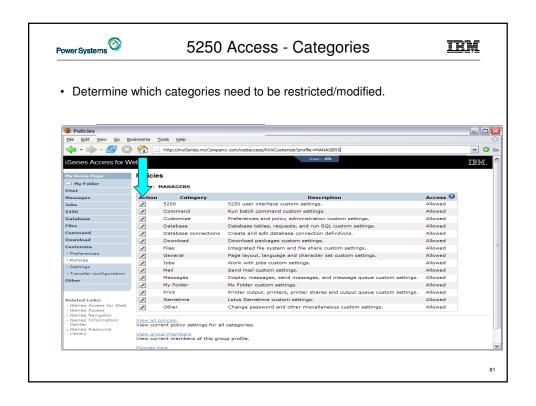

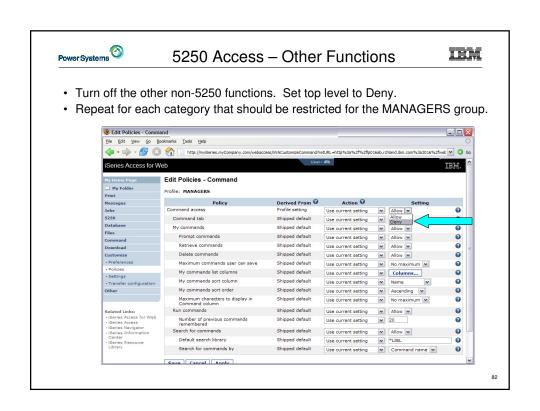

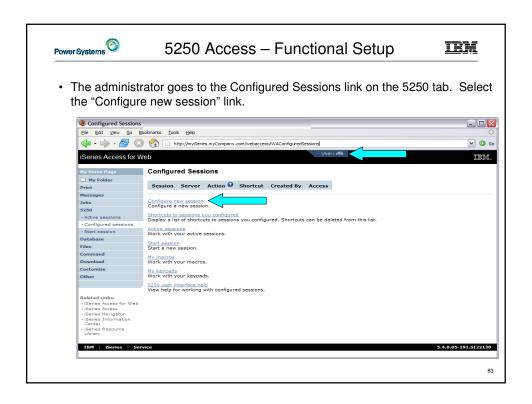

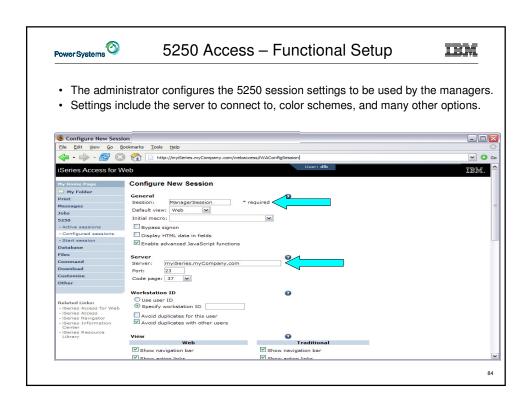

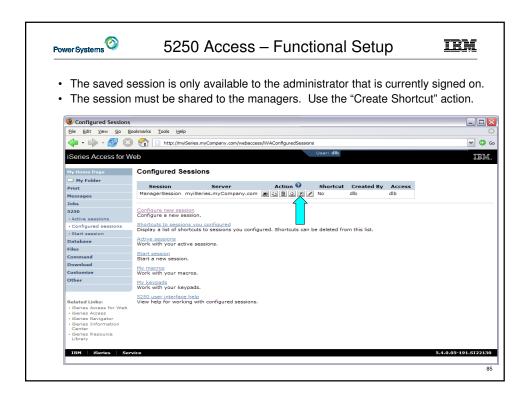

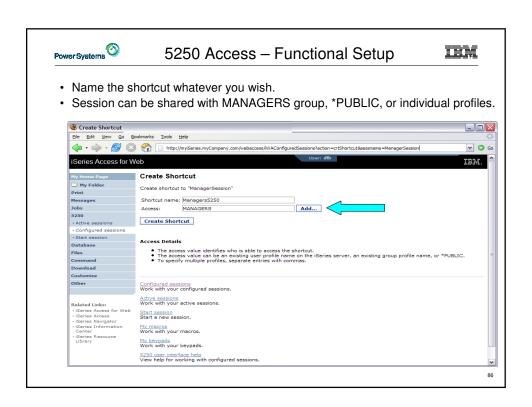

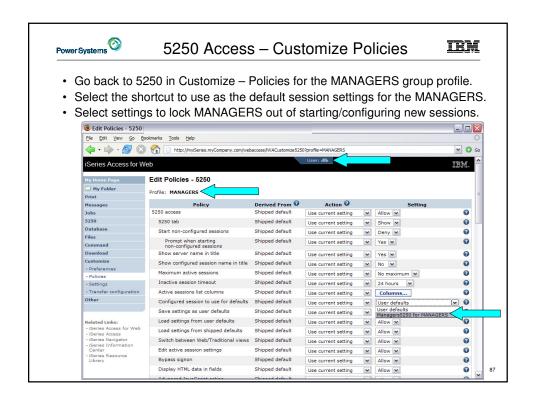

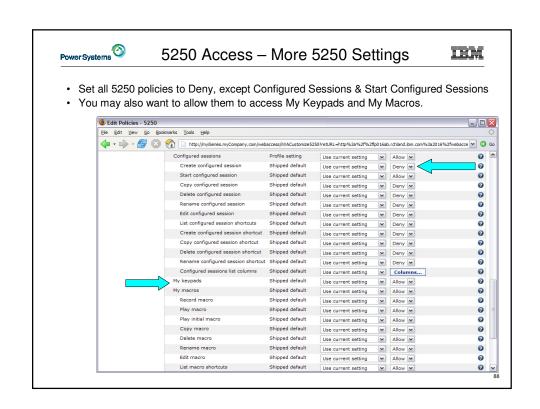

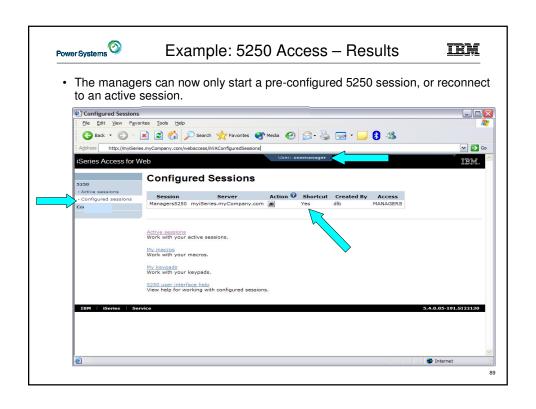

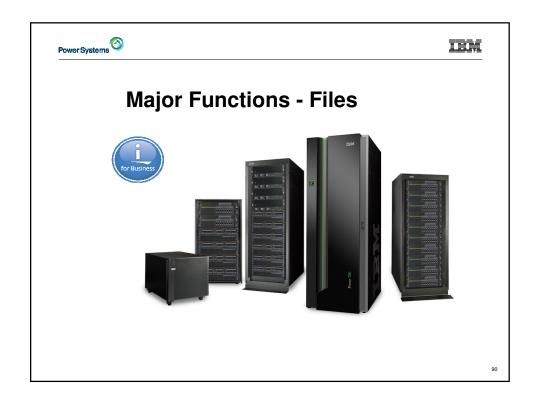

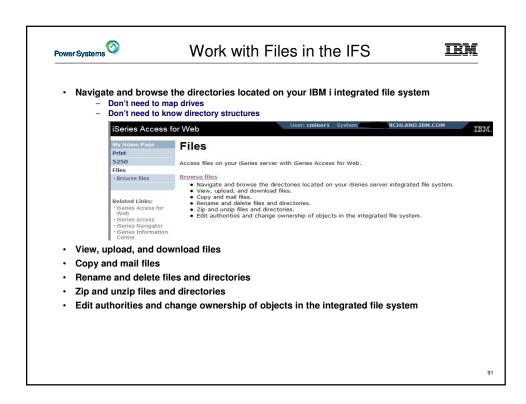

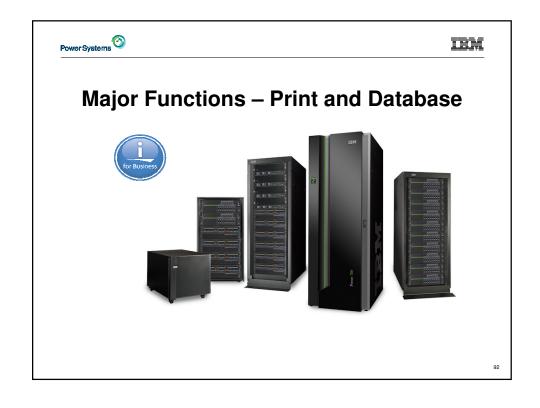

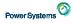

## Access for Web Print and Database

IBM

- See Session 580029 "Not just a 'Webulator': IBM i Access for Web Leveraging Print and Database Capabilities"
- Tuesday 3:30pm Banda Sea 1

93

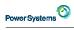

## Summary

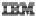

- What is IBM i Access for Web?
- Getting started
- Major Functions
  - **5250**
  - File System
- Controlling Access

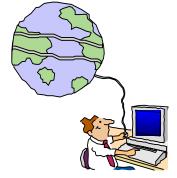

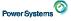

# Try Access for Web for yourself!

IRM

### Start your browser and connect to the following web site:

http://iseriesd.dfw.ibm.com/webaccess/iWAHome (case sensitive)

| User ID = WACUST<br>Password = demo2pwd | This shows the basic look of System i Access for Web as we ship it. You can try various functions – including working with printer output, creating database requests, etc. Click on the 5250 tab, sign onto the IBM i, then start an RPG application called BOATS and run it. |
|-----------------------------------------|----------------------------------------------------------------------------------------------------|
| User ID = BOATADMIN                     | This is an example of how a customer might design a web page for their use. You will see that an end user could start the same BOATS application by clicking on the 5250 session, or they could have used HATS to run the application. You will also see other                 |
| Password = demo2pwd                     | links that would let a user work with spoolfile information, work with IFS, run database requests, etc                                                                                                    |
|                                         |                                                                                                    |

Send email to: stymie@us.ibm.com to reset the user profiles on iseriesd.dfw.ibm.com if either one gets disabled.

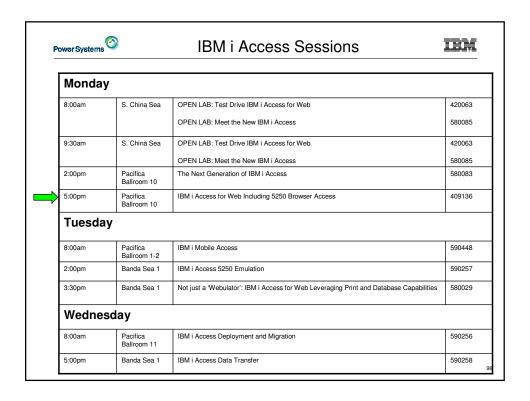

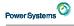

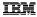

### Special notices

This document was developed for IBM offerings in the United States as of the date of publication. IBM may not make these offerings availa other countries, and the information is subject to change without notice. Consult your local IBM business contact for information on the IBM offerings available in your area.

Information in this document concerning non-IBM products was obtained from the suppliers of these products or other public sources. Questions on the capabilities of non-IBM products should be addressed to the suppliers of those products.

IBM may have patents or pending patent applications covering subject matter in this document. The furnishing of this document does not give you any license to these patents. Send license inquires, in writing, to IBM Director of Licensing, IBM Corporation, New Castle Drive, Armonk, NY 10504-1785 USA.

All statements regarding IBM future direction and intent are subject to change or withdrawal without notice, and represent goals and objectives only.

The information contained in this document has not been submitted to any formal IBM test and is provided "AS IS" with no warranties or guarantees either expressed or implied.

All examples cited or described in this document are presented as illustrations of the manner in which some IBM products can be used and the results that may be achieved. Actual environmental costs and performance characteristics will vary depending on individual client configurations and conditions.

IBM Global Financing offerings are provided through IBM Credit Corporation in the United States and other IBM subsidiaries and divisions worldwide to qualified commercial and government clients. Rates are based on a client's credit rating, financing terms, offering type, equipment type and options, and may vary by country. Other restrictions may apply. Rates and offerings are subject to change, extension or withdrawal

IBM is not responsible for printing errors in this document that result in pricing or information inaccuracies.

All prices shown are IBM's United States suggested list prices and are subject to change without notice; reseller prices may vary.

IBM hardware products are manufactured from new parts, or new and serviceable used parts. Regardless, our warranty terms apply.

Any performance data contained in this document was determined in a controlled environment. Actual results may vary significantly and are dependent on many factors including system hardware configuration and software design and configuration. Some measurements quoted in this document may have been made on development-level systems. There is no guarantee these measurements will be the same on generallyavailable systems. Some measurements quoted in this document may have been estimated through extrapolation. Users of this document should verify the applicable data for their specific environment.

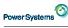

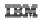

#### Special notices (cont.)

IBM, the IBM logo, ibm.com AIX. AIX (logo), AIX 6 (logo), AS/400, BladeCenter, Blue Gene, ClusterProven, DB2, ESCON, I5/OS, (logo), IBM Business Partner (logo), IntelliStation, LoadLeveler, Lotus, Lotus Notes, Notes, Operating System/400, OS/400, PartnerLink, PartnerWorld, PowerPC, pSeries, Rational, RISC System/600, PS6/6000, THINK, Tivoli, Tivoli (logo), Tivoli Management Environment, WebSphere, xSeries, 2/OS, zSeries, AIX 5L, Chiphopper, Chipkill, Cloudscape, DB2 Universal Databases, DS/400, DS6000, DS6000, EnergyScale, Enterprise Workload Manager, General Purpose File System., GPFS, HACMP, HACMP/6000, HASM, IBM Systems Director Active Energy Manager, ISeries, Micro-Partitioning, POWER, PowerExecutive, PowerVM, PowerVM, PowerVM, PowerAmper, Power Anniber, Power Anniber, Po

The Power Architecture and Power.org wordmarks and the Power and Power.org logos and related marks are trademarks and service marks licensed by Power.org. UNIX is a registered trademark of The Open Group in the United States, other countries or both.

Linux is a registered trademark of Linus Torvalds in the United States, other countries or both.

Microsoft, Windows and the Windows logo are registered trademarks of Microsoft Corporation in the United States, other countries or both.

Intel, Itanium, Pentium are registered trademarks and Xeon is a trademark of Intel Corporation or its subsidiaries in the United States, other countries or both. AMD Opteron is a trademark of Advanced Micro Devices, Inc.

Java and all Java-based trademarks and logos are trademarks of Sun Microsystems, Inc. in the United States, other countries or both.

TPC-C and TPC-H are trademarks of the Transaction Performance Processing Council (TPPC).

SPECint, SPECipt, SPECipts, SPECipts, SPECybpServer, SPEC OMP, SPECviewperf, SPECapc, SPEChpc, SPECjvm, SPECmail, SPECimap and SPECsfs are trademarks of the Standard Performance Evaluation Corp (SPEC).

NetBench is a registered trademark of Ziff Davis Media in the United States, other countries or both

AltiVec is a trademark of Freescale Semiconductor, Inc.
Cell Broadband Engine is a trademark of Sony Computer Entertainment Inc.

InfiniBand, InfiniBand Trade Association and the InfiniBand design marks are trademarks and/or service marks of the InfiniBand Trade Association. Other company, product and service names may be trademarks or service marks of others.